### 座長・演者へのご案内

#### 1. 特別講演・招待講演・招請講演・教育講演・認定講習・優秀演題 座長の皆様へ

1)時間厳守での進行にご協力をお願いいたします。

事前に講演時間をご案内済みです。

2)ご来場のかたは、ご担当セッションの10 分前までに、各会場前方右側の次座長席にご着席ください(ご到 着の確認を行っております)。

3)座長席上に計時システムを設置しております。発表終了1 分前に黄色、終了時に赤色の警告ランプが点灯し ます。

(WEBより参加を希望される方へ)

※WEB参加を希望される場合は、事前に運営事務局([jsra2022@okicongre.jp](mailto:jsra2022@okicongre.jp))へお申し出ください。リハーサ ル及び当日WEB参加に関するご案内を別途いたします。

## 2. 特別講演・招待講演・招請講演・教育講演・認定講習・優秀演題 演者の皆様へ

・発表用データに他のデータ(静止画・動画・グラフ等)をリンクさせている場合は、必ず元データも保存 し、事前に他のパソコンでの動作確認を行ってください。万が一、リンク先が開かなかった

り、動画が動かないなどの不具合が発生した場合は、自己責任のもと割愛いただき進行してください。

・発表スライドの1 枚目には、表題をつけてください。演題名、演者名、所属は必ず記載してください。

(ご来場のかたへ)

1)ご講演の 30 分前までに、PC 受付(展示棟)へ発表メディアをお持ちいただき、データの登録を完了し てください。

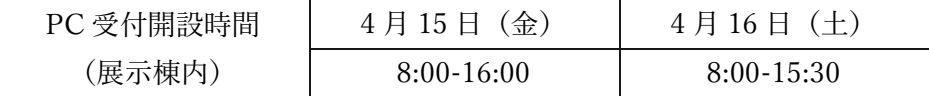

- 2)発表の 10 分前までに各会場前方左側の次演者席にご着席ください。
- 3)演台上に計時装置が設置してあります。

発表終了 1 分前に黄色、終了時に赤色の警告ランプが点灯します。

- 4)発表データは「Microsoft Power Point」で作成し、「USB メモリ」でご持参ください。
- 5)Macintosh や動画を使用される方は PC 本体をお持ちください。
- 6)いずれの場合も必ず他メディアにてバックアップをご準備ください。
- 7)発表用のファイル名は、「演題番号・演者氏名」としてください。

## メディアをご持参される方

当学会では下記使用のPC を準備しております。

- ・オペレーションシステム:Windows
- ・アプリケーションソフト:Microsoft Power Point 2016、2019
- ・フォント:日本語、英語ともMicrosoft 標準フォントをご使用ください。
- ・画面解像度はXGA(1024×768 ピクセル)です。このサイズより大きい場合、画面の周囲が切れてしま いますので、設定は必ずXGAとしてください。
- (\*画面解像度(1920×1080ピクセル)で受付いたします。
- ただ、一部会場のプロジェクターが(1280x800ピクセル)になる為、圧縮して放映いたします。
- ・上記以外の環境で作成されたデータですとレイアウトの崩れ、文字化け等のトラブルが起きる可能性がありま す。予め会場のPC でご確認ください。
- ・動画は、Windows Media Player で再生できるもので作成ください。その他の形式では再生できませんの でご注意ください。・Power Point とのリンク状態を保つため、使用する動画のデータも同じフォルダに 一緒に保存してください。

### PC 本体をお持ちになる方

- ・ 映像接続ケーブルは、HDMI を準備しております。Macintosh や一部の Windows マシンをご使用 の方は変換コネクタを忘れずにお持ちください。また、電源アダプタは必ずご準備ください。
- ・ 無線 LAN 機能、スクリーンセーバー、省電力設定、ウイルスソフトなどのタスクスケジュール、ログオ フ設定など、発表の妨げになる設定はご自身であらかじめ解除をお願いいたします。演者受付での設定は いたしかねますので ご了承ください。また、これらの機能により、発表に支障をきたした場合、事務局で は責任を負いかねますのでご了承ください。
- ・ PC 受付にてデータチェックを受けた後、発表 15 分前までに会場内下手オペレーター席へ PC をお持ち ください。

発表時の PC 操作について演台上に液晶モニター・キーボード・マウスがセットされておりますので、スラ イド操作はご自身で行ってください。PC 本体持込の場合も同様です。(持込された PC 本体はオペレーター 席にセットし、演台でのリモート操作となります。)

(WEBより参加を希望される方へ)

※WEB参加を希望される場合は、事前に運営事務局([jsra2022@okicongre.jp](mailto:jsra2022@okicongre.jp))へお申し出ください。リハーサ ル及び当日WEB参加に関するご案内を別途いたします。

3.一般演題 座長・発表者の皆様へ

ポスター掲示による発表です。新型コロナウイルス感染状況が不透明なため、WEB 会場においても一般演題 ポスター閲覧が可能になるようポスターPDF データの提供と公開をお願いいたします。(尚、新型コロナウ イルス感染症の拡大状況によっては、WEB 方式(オンデマンド配信)のみとなる場合があります、ご理解の ほど宜しくお願いします。)

【座長の先生へ】

現地参加が困難な先生方は運営事務局(jsra2022@okicongre.jp)までお申し出ください。

- ① 座長は当該セッション開始時刻の 15 分前までにポスター会場フロアの「ポスター受付」までお越しくだ さい。座長用のリボンと指示棒をお渡しします。
- ②進行アナウンスはありませんので、所定の時刻になりましたら、各セッションを開始してください。 ③1 演題あたり 10 分となり、発表 5 ~ 6 分間、討論 4 ~ 5 分間を目安とします。

【演者の先生へ】

# 現地発表及びWEB掲示を行います。

なお、現地参加が困難な先生方はWEB掲示のみとなります。運営事務局 (jsra2022@okicongre.jp) まで必ずお 申し出ください。

現地発表:発表あり 1演題10分(発表6分、討論4分 座長一任による)

WEB参加者向けにポスターデータの事前提出をお願いいたします。

WEB掲示:WEB配信にて発表内容を掲示します。ポスターデータは、事前にご提出をお願いいたします。

1) 現地発表の演者の先生方へ

①ポスター貼付

演者は決められた貼付時間内に、ポスター会場の該当のポスターパネルに、発表内容の貼付をお済ませくだ さい。

②発表方法・発表時間

プログラムに定められた時間帯にポスターパネルの前にお立ちください。1演題あたり10分となり、 発表5 ~ 6分間、討論4 ~ 5 分間を目安としますが、座長の指示に従ってください。 発表時には、ポスターパネルに設置している演者用のリボンを付けてください。 ③ポスター撤去

最終セッション終了後すみやかにポスターを撤去してください。撤去時間を過ぎて放置されている ものは事務局で撤去・処分します。

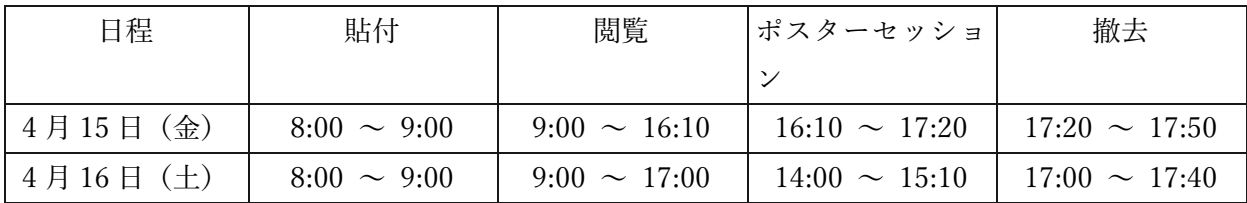

④現地発表:ポスター掲示について

・ 演題ごとに右図のようなポスターパネルとピンを事務局で用意します。

・ ポスター掲示スペースは横90cm、縦160cmです(下部30cmはあけて下さい)。

- ・ パネル左上部に演題番号(縦20cm×横20cm)をあらかじめ掲示
- しておきます。
- ・ 演題名、所属、氏名はご自身でご用意ください。
- ・ ポスターの文字、図表は2m 離れても判読できる大きさにしてください。

・ 利益相反の開示について筆頭著者および共同著者は、発表する研究内容に関連する企 業・法人組織や営利を目的とした団体とのCOI状態について、発表の際にポスターにCOI を開示(形式は任意)してください。

⑤WEB配信:ポスター掲示について

(ポスター公開は4月15日(金)から1週間とします。)

・提出期日:2022年4月1日(金)正午 ※締切厳守でお願いいたします。

・提出データ形式:PDFデータ・データ提出時のファイル名は、抄録集掲載の「演題番号」と「ご氏名」をお 付けください。

(例)P1-1 沖縄 太郎

・スライド枚数:作成時は、必ず利益相反(COI)の表記をお願いいたします。

(ポスター発表)1~15枚程度

・フォント:一般的に使用されるフォントをご利用ください。

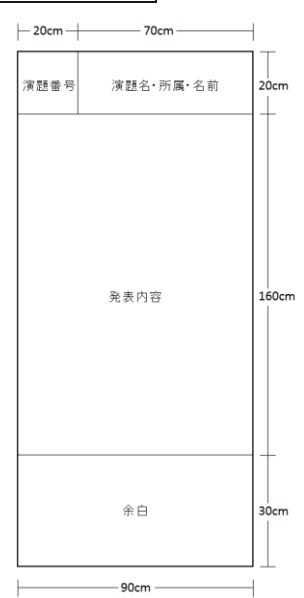

- ・スライドサイズ:16:9を推奨いたします。※4:3でも問題ございません。 縦型ポスターに対応したスライドでも掲載可能ですが、横型スライドを推奨いたします。
- ・ポスター発表提出先:https://www.dropbox.com/request/h3ZRJoJuv5dRVXLmYvmj

手順① 上記URLをクリックいただきますと、ウィンドウが開きます。

手順② ①に、ファイルを保存いただき、「アップロードまたは送信」ボタンをクリックください。以上で提 出完了となります。

なお、提出後の修正及び、上記URLがうまく表示ができない方は運営事務局 (jsra2022@okicongre.jp) まで送 付ください。

2)感染状況の変化で来場が難しい先生方へ

現地参加が困難な先生方はWEB掲示のみとなりますが、運営事務局 (jsra2022@okicongre.jp) まで必ずお申し 出ください。